## 聴くことや話すことが難しい方のための

# NET119緊急通報システム

NET119は、電話で通報することが難しい方のために作られた新しい 行政サービスです。スマートフォンや携帯電話を利用して、自宅だけ ではなく外出先からも119番に通報することができます。 また、自分の位置を消防に伝えることができます。

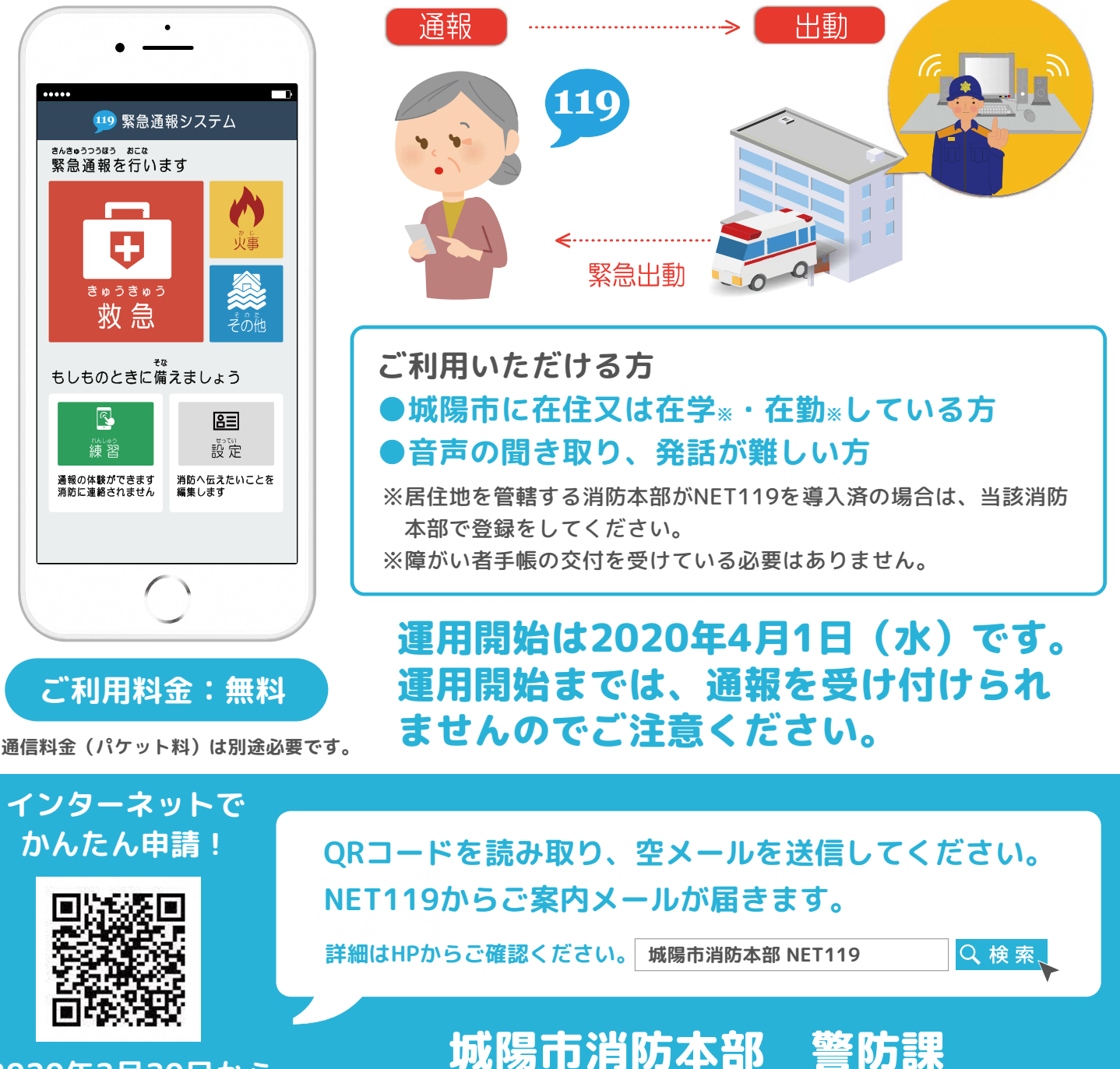

TEL 0774-54-0116 FAX 0774-55-7647

2020年3月30日から 申請可能です。

# NET119のご利用には、事前登録が必要です

インターネット又は窓口での登録申請(窓口:城陽市消防本部 警防課)を お願いします。インターネットからの申請は以下のとおりです。

### 空メールを送信する

右のQRコードを読み取り、空メールを送信してください。 ※QRコードをうまく読み取れない場合は、下記のメールアドレスを宛先に直接入力し、送信し てください。

空メール送信先アドレス : entry 26207@entry01.web119.info

#### メールアドレス認証

空メール送信後、申請手続き案内のメールが届きます。メール本文から URL を開き、認証手続き を行います。

#### ▲ NET119 から申請手続き案内のメールが届かなかった場合

迷惑メール対策の設定を行っていませんか?「web119.info」のドメインを受信許可リストに追加 することで、NET119からのメールを受け取ることができます。設定方法がご不明な方は、携帯電話 ショップへお問い合わせください。

## 申請内容の入力

メールアドレス認証手続き後、再度NET119からメールが届きます。 メール本文からURLを開き、申請内容を入力していきます。

#### 申請完了・通報URLのお知らせ step. $\angle$

申請内容を入力し、申請後は消防側で申請内容を確認します。 確認後、通報URLをメールで発行します。メールが届くまでしばらくお待ちください。 (約1日から5日以内を目安にメールで連絡します)

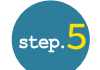

 $_{\rm step.}$   $\overline{\phantom{a}}$ 

step.<sup>2</sup>

 $[\text{step.}3]$ 

ブックマーク・ホーム画面に追加する ※端末により画面が異なることがあります

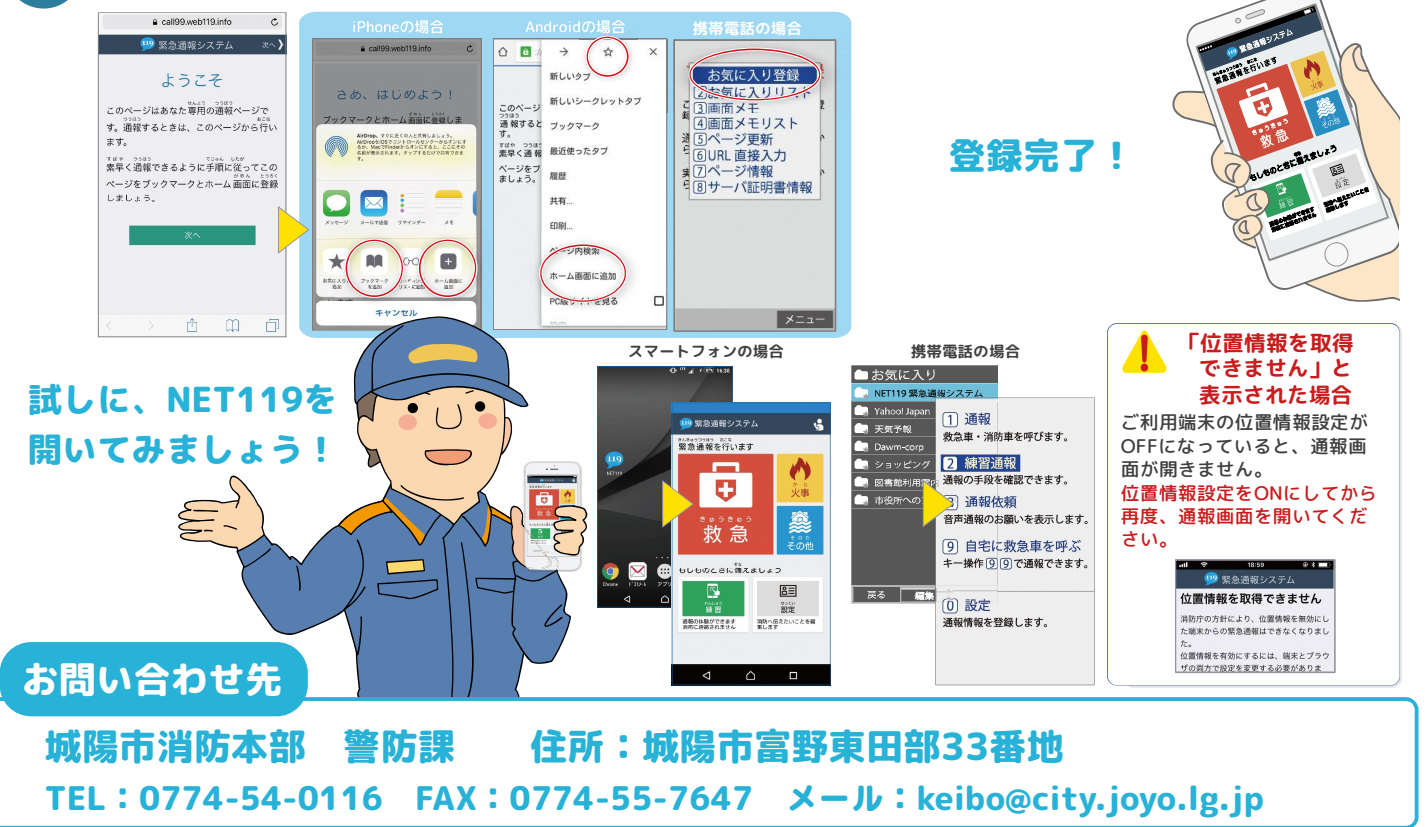

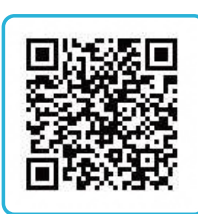

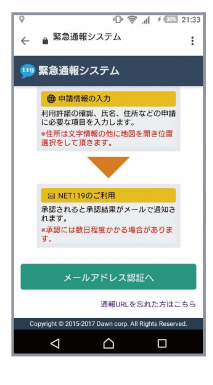

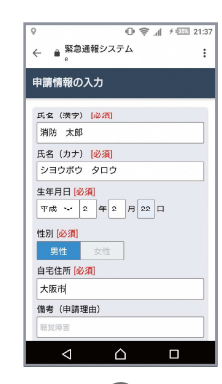